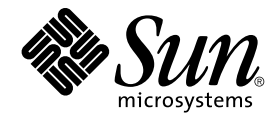

# Java Desktop System Release 2 Troubleshooting Guide

Sun Microsystems, Inc. 4150 Network Circle Santa Clara, CA 95054 U.S.A.

Part No: 817–6966–10 October, 2004

Copyright 2004 Sun Microsystems, Inc. 4150 Network Circle, Santa Clara, CA 95054 U.S.A. All rights reserved.

This product or document is protected by copyright and distributed under licenses restricting its use, copying, distribution, and decompilation. No part of this product or document may be reproduced in any form by any means without prior written authorization of Sun and its licensors, if any.<br>Third-party software, including font technology, is copyrighted and licensed

Parts of the product may be derived from Berkeley BSD systems, licensed from the University of California. UNIX is a registered trademark in the U.S. and other countries, exclusively licensed through X/Open Company, Ltd.

Sun, Sun Microsystems, the Sun logo, docs.sun.com, AnswerBook, AnswerBook2, Java, and Solaris are trademarks or registered trademarks of Sun<br>Microsystems, Inc. in the U.S. and other countries. All SPARC trademarks are used Microsystems, Inc. Contains Macromedia Flash Player technology by Macromedia, Inc., Copyright© 1995-2002 Macromedia, Inc. All rights reserved. Macromedia, Flash and Macromedia Flash are trademarks or registered trademarks of Macromedia, Inc. in the United States and internationally.

The OPEN LOOK and Sun™ Graphical User Interface was developed by Sun Microsystems, Inc. for its users and licensees. Sun acknowledges the pioneering efforts of Xerox in researching and developing the concept of visual or graphical user interfaces for the computer industry. Sun holds a<br>non-exclusive license from Xerox to the Xerox Graphical User Interface, wh and otherwise comply with Sun's written license agreements.

U.S. Government Rights – Commercial software. Government users are subject to the Sun Microsystems, Inc. standard license agreement and applicable provisions of the FAR and its supplements.

DOCUMENTATION IS PROVIDED "AS IS" AND ALL EXPRESS OR IMPLIED CONDITIONS, REPRESENTATIONS AND WARRANTIES,<br>INCLUDING ANY IMPLIED WARRANTY OF MERCHANTABILITY, FITNESS FOR A PARTICULAR PURPOSE OR NON-INFRINGEMENT, ARE DISCLAIMED, EXCEPT TO THE EXTENT THAT SUCH DISCLAIMERS ARE HELD TO BE LEGALLY INVALID.

Copyright 2004 Sun Microsystems, Inc. 4150 Network Circle, Santa Clara, CA 95054 U.S.A. Tous droits réservés.

Ce produit ou document est protégé par un copyright et distribué avec des licences qui en restreignent l'utilisation, la copie, la distribution, et la décompilation. Aucune partie de ce produit ou document ne peut être reproduite sous aucune forme, par quelque moyen que ce soit, sans<br>l'autorisation préalable et écrite de Sun et de ses bailleurs de licence, s'il y en a. L aux polices de caractères, est protégé par un copyright et licencié par des fournisseurs de Sun.

Certaines parties de ce produit pourront être dérivées du système Berkeley BSD licenciés par l'Université de Californie. UNIX est une marque déposée aux Etats-Unis et dans d'autres pays et licenciée exclusivement par X/Open Company, Ltd.

Sun, Sun Microsystems, le logo Sun, docs.sun.com, AnswerBook, AnswerBook2, Java et Solaris sont des marques de fabrique ou des marques déposées de Sun Microsystems, Inc. aux Etats-Unis et dans d'autres pays. Toutes les marques SPARC sont utilisées sous licence et sont des marques de<br>fabrique ou des marques déposées de SPARC International, Inc. aux Etats-U basés sur une architecture développée par Sun Microsystems, Inc. Inclue la technologie Macromedia Flash Player de Macromedia, Inc., Copyright© 1995-2002 Macromedia, Inc. Tous droits réservés. Macromedia, Flash et Macromedia Flash sont des marques de fabrique ou des marques déposées de Macromedia, Inc. aux Etats-Unis et dans d'autres pays.

L'interface d'utilisation graphique OPEN LOOK et Sun™a été développée par Sun Microsystems, Inc. pour ses utilisateurs et licenciés. Sun reconnaît<br>les efforts de pionniers de Xerox pour la recherche et le développement du licenciés de Sun qui mettent en place l'interface d'utilisation graphique OPEN LOOK et qui en outre se conforment aux licences écrites de Sun.

CETTE PUBLICATION EST FOURNIE "EN L'ETAT" ET AUCUNE GARANTIE, EXPRESSE OU IMPLICITE, N'EST ACCORDEE, Y COMPRIS DES GARANTIES CONCERNANT LA VALEUR MARCHANDE, L'APTITUDE DE LA PUBLICATION A REPONDRE A UNE UTILISATION PARTICULIERE, OU LE FAIT QU'ELLE NE SOIT PAS CONTREFAISANTE DE PRODUIT DE TIERS. CE DENI DE GARANTIE NE S'APPLIQUERAIT PAS, DANS LA MESURE OU IL SERAIT TENU JURIDIQUEMENT NUL ET NON AVENU.

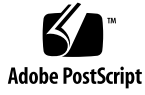

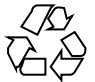

040915@9495

## **Contents**

#### **[Preface 7](#page-6-0)**

**[Part I Linux Systems and Solaris Systems 13](#page-12-0) [1 Generic Issues 15](#page-14-0)** [1.1 User Preferences Not Fully Compatible 15](#page-14-0) **[Part II Linux Systems 17](#page-16-0) [2 System Issues on Linux Systems 19](#page-18-0)** [2.1 Getting Started 19](#page-18-0) [2.1.1 Version Mismatch During Compilation of Kernel Modules 19](#page-18-0) [2.1.2 Mounts From /net Do Not Work 20](#page-19-0) [2.1.3 Installation Fails 20](#page-19-0) [2.1.4 Screen Display Problems 20](#page-19-0) [2.1.5 System Does Not Eject RPM CD 21](#page-20-0) [2.1.6 Backspace Erroneously Inserted 21](#page-20-0) [2.1.7 Panel Crashes on Log In 21](#page-20-0) [2.1.8 Boot Splash Screen Not Visible After Updating the Installation 22](#page-21-0) [2.1.9 File System RPM Install Fails After Updating the Installation 22](#page-21-0) [2.1.10 Boxes Attached To Windows After Updating the Installation 23](#page-22-0) [2.2 General Desktop Problems 23](#page-22-0) [2.2.1 Files Do Not Open 23](#page-22-0) [2.2.2 File Manager Crashes 24](#page-23-0) [2.2.3 Blueprint Theme Does Not Display Correctly 24](#page-23-0)

[2.2.4 Blank Pages Print Out From Ghostscript 24](#page-23-0) [2.2.5 Cannot Eject a Floppy Disk 25](#page-24-0) [2.2.6 Cannot Eject a CDROM 25](#page-24-0) [2.2.7 Mouse Wheel Does Not Work 25](#page-24-0) [2.3 Network Problems 26](#page-25-0) [2.3.1 PPP Connection Does Not Work 26](#page-25-0) [2.3.2 Modem Dialup Does Not Work 26](#page-25-0) [2.3.3 Network Places Do Not Appear 26](#page-25-0) **[3 Application Issues on Systems 27](#page-26-0)** [3.1 Email and Calendar 27](#page-26-0) [3.1.1 Evolution vFolders Do Not Work 27](#page-26-0) [3.1.2 Evolution Crashes 27](#page-26-0) [3.1.3 Evolution Installation Hangs 28](#page-27-0) [3.2 Gedit Text Editor 28](#page-27-0) [3.2.1 Cannot Input Multibyte Characters 28](#page-27-0) [3.3 Macromedia Flash Player 28](#page-27-0) [3.3.1 Text Does Not Display 28](#page-27-0) [3.4 Mozilla 29](#page-28-0) [3.4.1 Application Crashes While Mozilla is Running 29](#page-28-0) [3.4.2 Mozilla Crashes When You Click on an RPM Hyperlink RPM 29](#page-28-0) [3.4.3 Mozilla Cannot Connect to gdict 30](#page-29-0) [3.4.4 Mozilla Cannot Connect to an Internal Mail Server 30](#page-29-0) [3.4.5 Mozilla Crashes When You Paste Text 30](#page-29-0) [3.5 Sound Recorder 31](#page-30-0) [3.5.1 Slide Bar and Counter Do Not Work 31](#page-30-0) [3.5.2 Sound File Does Not Play Twice 31](#page-30-0) **[4 Localization Issues on Linux Systems 33](#page-32-0)** [4.1 All Locales 33](#page-32-0) [4.1.1 ATOK X AUX Functions Do Not Work 33](#page-32-0) [4.1.2 PDF Printing Does Not Work 36](#page-35-0) [4.1.3 Legacy Languages Do Not Appear on the Login Screen 36](#page-35-0) [4.1.4 Cannot Display Localized Filenames And Directory Names 37](#page-36-0) [4.1.5 Modifier Keys Do Not Function Correctly 38](#page-37-0) [4.1.6 Strings Are Rendered Incorrectly 38](#page-37-0) [4.2 Chinese Locales 39](#page-38-0)

**<sup>4</sup>** Java Desktop System Release 2 Troubleshooting Guide • October, 2004

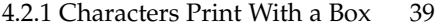

[4.2.2 YaST2 Is Not Localized in HK Locales 39](#page-38-0)

[4.3 Japanese Locales 40](#page-39-0)

[4.3.1 Cannot Read Evolution Attachments 40](#page-39-0)

#### **[Part III Solaris Systems 41](#page-40-0)**

**[5 Issues on Solaris Systems 43](#page-42-0)**

[5.1 General Desktop Issues 43](#page-42-0)

[5.1.1 Keyboard Shortcuts Conflict With Common Shortcuts 43](#page-42-0)

[5.2 Applications on Solaris Systems 44](#page-43-0)

[5.2.1 Cannot Send Email 44](#page-43-0)

[5.2.2 Email and Calendar Application Crashes 44](#page-43-0)

[5.2.3 Inbox Lost 44](#page-43-0)

[5.2.4 Cannot Display Multibyte Characters in Email To Field 45](#page-44-0)

[5.2.5 Archive Manager Does Not Display Multibyte Characters 45](#page-44-0)

[5.2.6 Dragging Folder To Application Causes Crash 46](#page-45-0)

[5.2.7 Text Editor Freezes With a Specific Font 46](#page-45-0)

[5.3 Localization Issues on Solaris Systems 46](#page-45-0)

[5.3.1 Special Keyboard Keys Do Not Work in All European Locales 46](#page-45-0)

**[Index 49](#page-48-0)**

## <span id="page-6-0"></span>Preface

The information in this guide is relevant for the following release:

- Java<sup>™</sup> Desktop System Release 2 for Linux.
- Java Desktop System Release 2 for the Solaris<sup>™</sup> 9 Operating System 9/04 on x86 platforms.

## About This Book

This book contains information about known issues and workarounds for the Java Desktop System Release 2. If bugs are logged in the Bugtraq application, the Bug IDs are provided.

## Who Should Read This Book

This book is for users who perform the following tasks with the Java Desktop System Release 2:

- Installing the Java Desktop System.
- Administering the Java Desktop System, and applications in the Java Desktop System.
- Setting up the Java Desktop System in various locales.

## Related Documentation

The following manuals are related to this guide:

#### Generic Documentation

- *Java Desktop System Release 2 Accessibility Guide*
- *Java Desktop System Release 2 Administration Guide*
- *Java Desktop System Release 2 Installation Guide*
- *Java Desktop System Release 2 Release Notes*

## Documentation Relevant to the Linux Release

- *Java Desktop System Release 2 Quick Start User Guide*
- *GNOME 2.2 Desktop on Linux User Guide*

#### Documentation Relevant to the Solaris Release

■ *Java Desktop System Release 2 User Guide*

## Associated Documentation

The following documents are associated with this guide:

- *Java Desktop System Release 2 Ximian Evolution 1.4 User Guide*
- *StarOffice 7 Office Suite Administration Guide*
- *StarOffice 7 Office Suite Basic Guide*
- *StarOffice 7 Office Suite Setup Guide*
- *StarOffice 7 Office Suite User's Guide*
- *System Configuration Manager Release 1 Collection*
- **8** Java Desktop System Release 2 Troubleshooting Guide October, 2004

## Accessing Sun Documentation Online

The docs.sun.com<sup>SM</sup> Web site enables you to access Sun technical documentation online. You can browse the docs.sun.com archive or search for a specific book title or subject. The URL is <http://docs.sun.com>.

## Ordering Sun Documentation

Sun Microsystems offers select product documentation in print. For a list of documents and how to order them, see "Buy printed documentation" at <http://docs.sun.com>.

# Supported Solaris Systems

Table P–1 describes where you can find information about systems that are supported by the Solaris™ Operating System, relevant to this product release. In the Java Desktop System documentation, the term *x86* refers to the processor families shown in Table P–1.

**TABLE P–1** Supported Solaris Systems

| <b>Architecture</b> | <b>Processor Families</b>                     | <b>Solaris Systems</b>                                                                                          |
|---------------------|-----------------------------------------------|----------------------------------------------------------------------------------------------------|
| x86                 | AMD64<br>Pentium<br>$\blacksquare$ Xeon EM64T | See the Solaris 10 Hardware Compatibility<br>List at the following location:<br>http://www.sun.com/bigadmin/hcl |

## Typographic Conventions

The following table describes the typographic changes that are used in this book.

**TABLE P–2** Typographic Conventions

| <b>Typeface or Symbol</b> | <b>Meaning</b>                                                                    | Example                                          |
|---------------------------|-----------------------------------------------------------------------------------|--------------------------------------------------|
| AaBbCc123                 | The names of commands, files, and<br>directories, and onscreen computer<br>output | Edit your . login file.                          |
|                           |                                                                                   | Use $1s$ -a to list all files.                   |
|                           |                                                                                   | machine name% you have<br>mail.                  |
| AaBbCc123                 | What you type, contrasted with onscreen<br>computer output                        | machine name% su                                 |
|                           |                                                                                   | Password:                                        |
| AaBbCc123                 | Command-line placeholder: replace with<br>a real name or value                    | The command to remove a file<br>is rm filename.  |
| AaBbCc123                 | Book titles, new terms, and terms to be<br>emphasized                             | Read Chapter 6 in the User's<br>Guide.           |
|                           |                                                                                   | These are called <i>class</i> options.           |
|                           |                                                                                   | Do <i>not</i> save the file.                     |
|                           |                                                                                   | (Emphasis sometimes appears)<br>in bold online.) |

## Shell Prompts in Command Examples

The following table shows the default system prompt and superuser prompt for the C shell, Bourne shell, and Korn shell.

**TABLE P–3** Shell Prompts

| <b>Shell</b>                                     | Prompt        |
|--------------------------------------------------|---------------|
| C shell prompt                                   | machine name% |
| C shell superuser prompt                         | machine name# |
| Bourne shell and Korn shell prompt               |               |
| Bourne shell and Korn shell superuser prompt   # |               |

# Mouse Usage Conventions

The following table lists the conventions for mouse usage in documentation for the Java Desktop System.

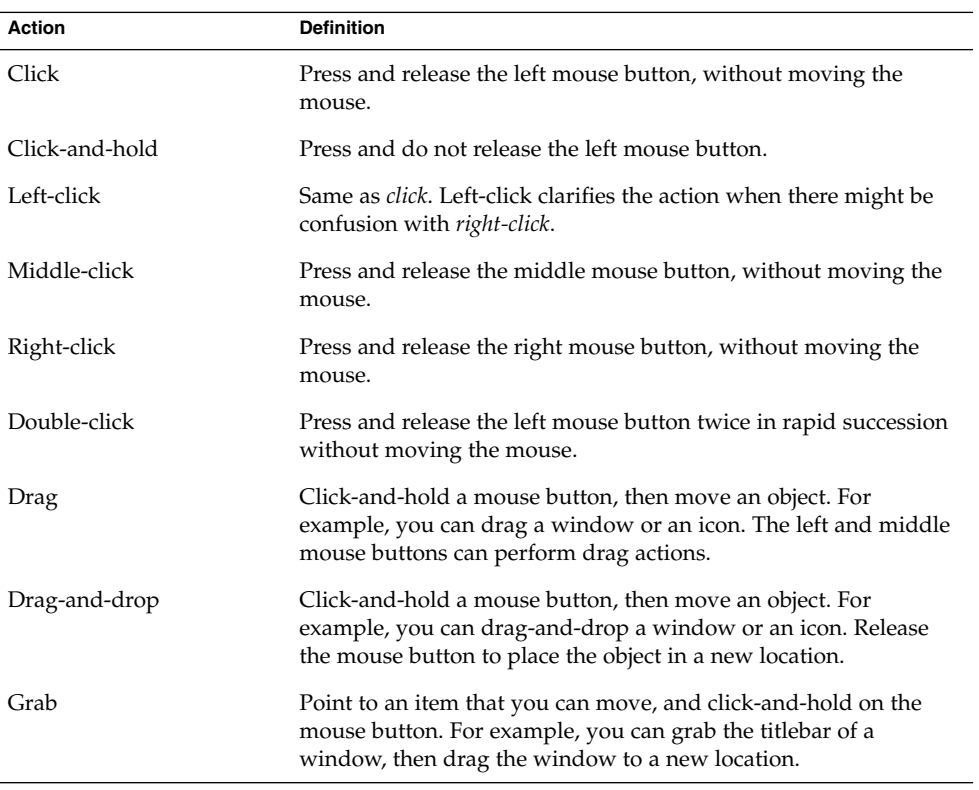

<span id="page-12-0"></span>PART **I**

# Linux Systems and Solaris Systems

This part of the manual describes problems that occur in the Java Desktop System Release 2 on Linux systems and on Solaris systems.

<span id="page-14-0"></span>CHAPTER **1**

## Generic Issues

This chapter describes known issues with the Java Desktop System Release 2 on both Linux systems and Solaris systems.

## 1.1 User Preferences Not Fully Compatible

Problem Preferences set up in your home account for the GNOME 2.0 Desktop might not be fully compatible with the GNOME 2.2 Desktop on the Java Desktop System.

Solution Reset your preferences.

<span id="page-16-0"></span>PART **II**

# Linux Systems

This part of the manual describes problems and workarounds for the Java Desktop System Release 2 on Linux systems.

## <span id="page-18-0"></span>CHAPTER **2**

## System Issues on Linux Systems

This chapter describes known issues with the Java Desktop System Release 2 on Linux systems.

## 2.1 Getting Started

#### 2.1.1 Version Mismatch During Compilation of Kernel Modules

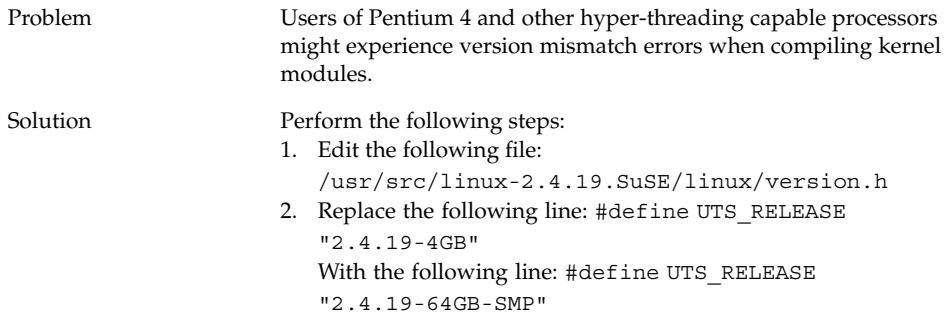

## <span id="page-19-0"></span>2.1.2 Mounts From /net Do Not Work

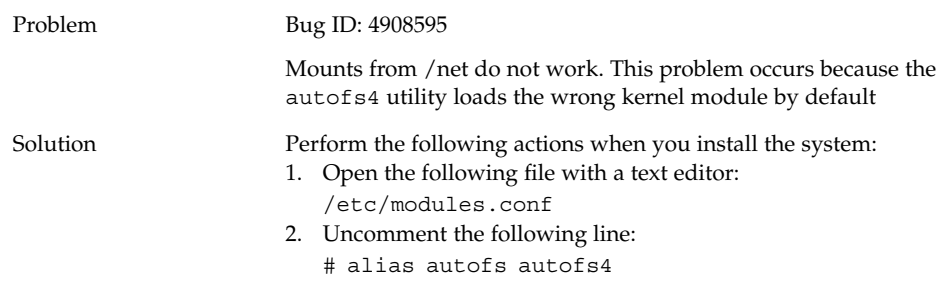

## 2.1.3 Installation Fails

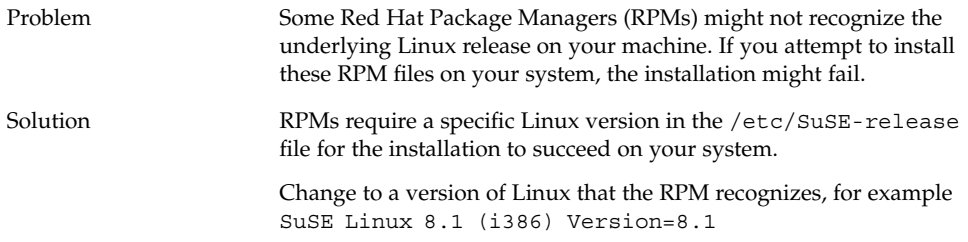

## 2.1.4 Screen Display Problems

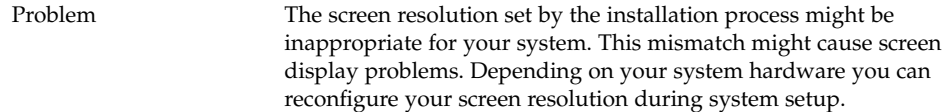

<span id="page-20-0"></span>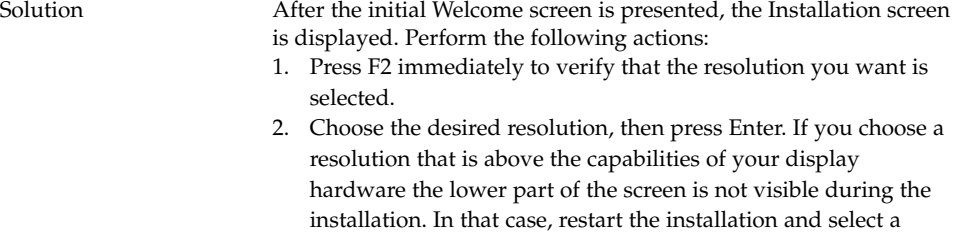

3. Use the arrow keys to select Installation, then press Enter.

Only resolution values that are enabled in YaST are available in the screen resolution dialog.

## 2.1.5 System Does Not Eject RPM CD

lower resolution.

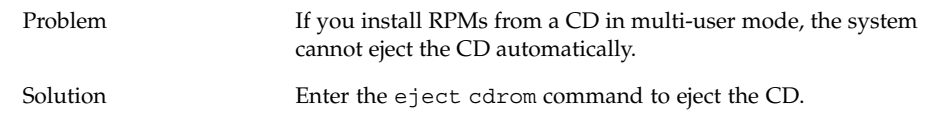

## 2.1.6 Backspace Erroneously Inserted

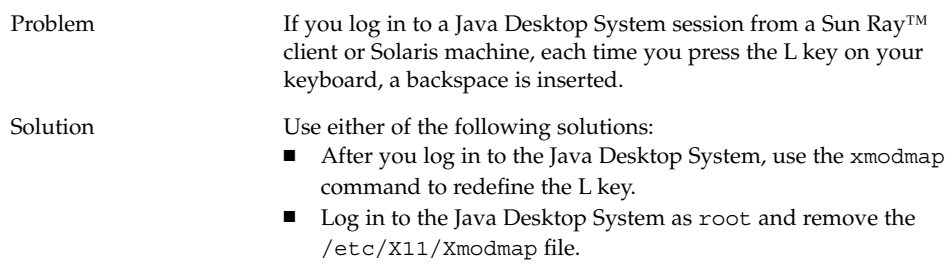

## 2.1.7 Panel Crashes on Log In

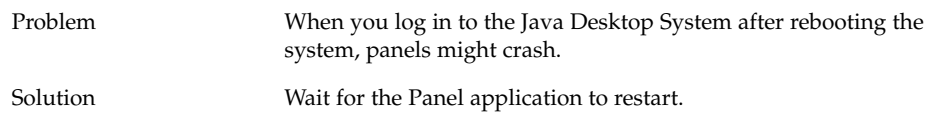

Chapter 2 • System Issues on Linux Systems **21**

## <span id="page-21-0"></span>2.1.8 Boot Splash Screen Not Visible After Updating the Installation

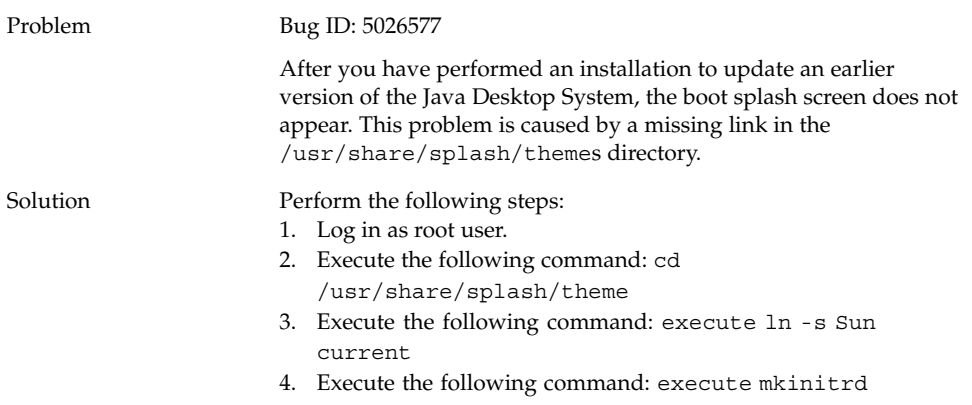

### 2.1.9 File System RPM Install Fails After Updating the Installation

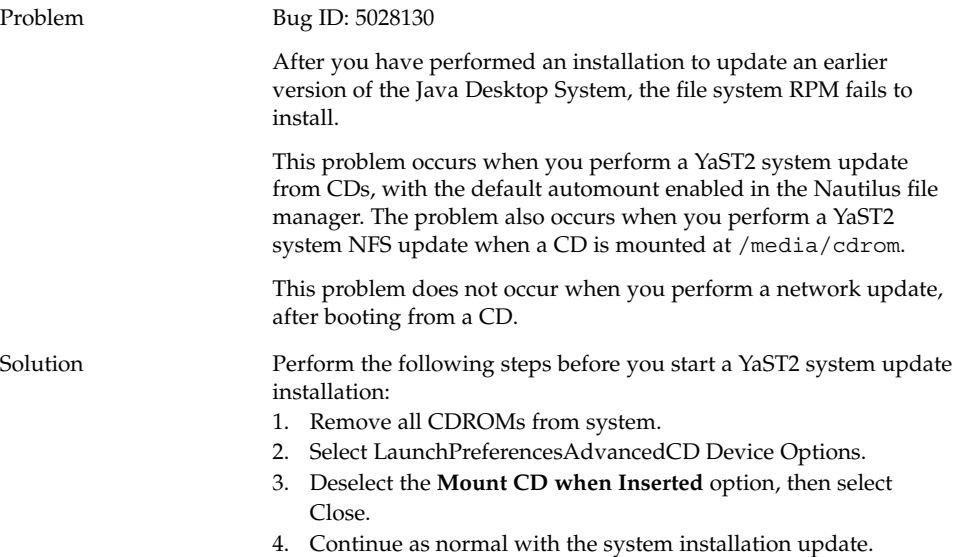

## <span id="page-22-0"></span>2.1.10 Boxes Attached To Windows After Updating the Installation

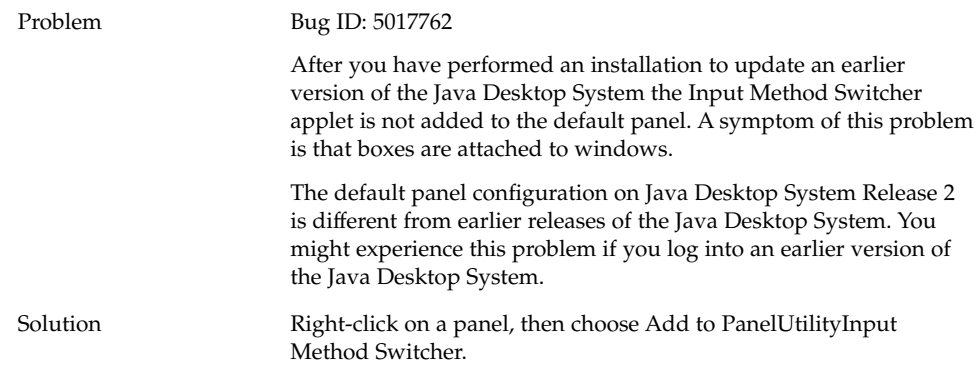

# 2.2 General Desktop Problems

## 2.2.1 Files Do Not Open

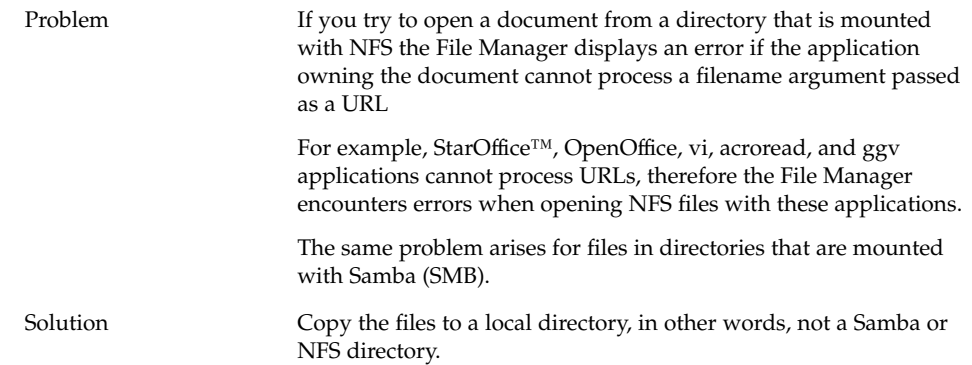

## <span id="page-23-0"></span>2.2.2 File Manager Crashes

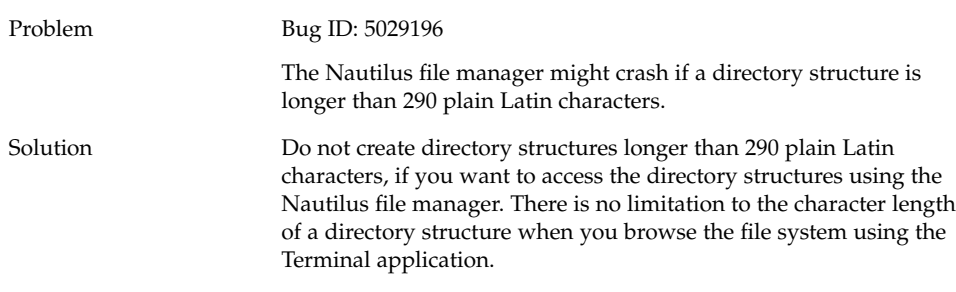

## 2.2.3 Blueprint Theme Does Not Display Correctly

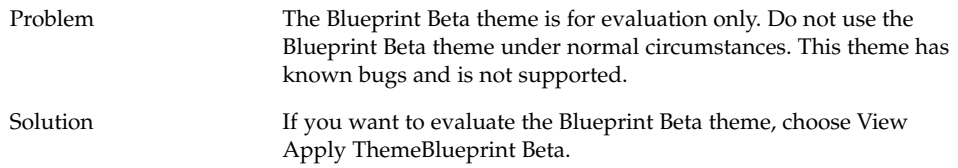

## 2.2.4 Blank Pages Print Out From Ghostscript

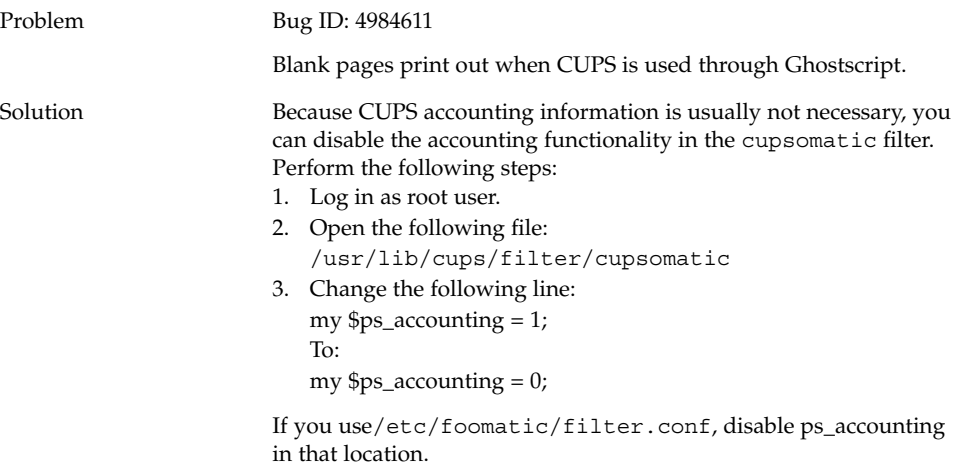

## <span id="page-24-0"></span>2.2.5 Cannot Eject a Floppy Disk

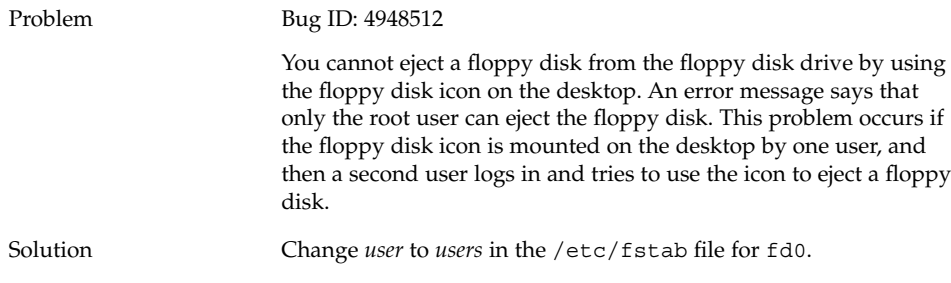

## 2.2.6 Cannot Eject a CDROM

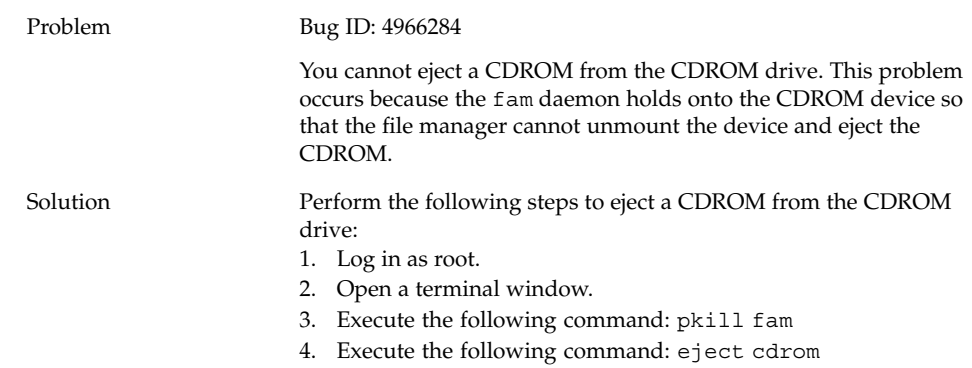

## 2.2.7 Mouse Wheel Does Not Work

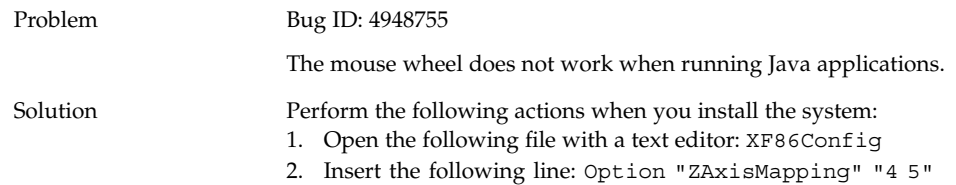

## <span id="page-25-0"></span>2.3 Network Problems

#### 2.3.1 PPP Connection Does Not Work

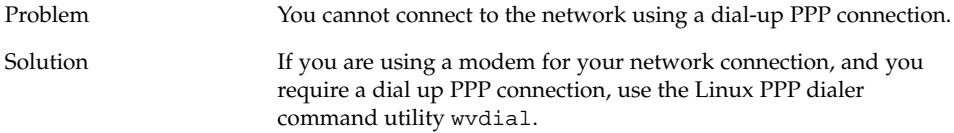

## 2.3.2 Modem Dialup Does Not Work

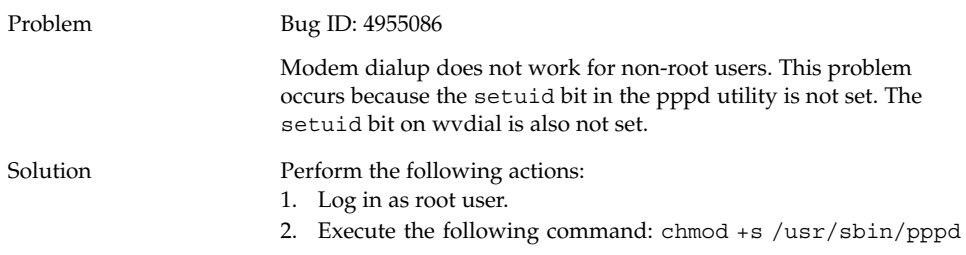

## 2.3.3 Network Places Do Not Appear

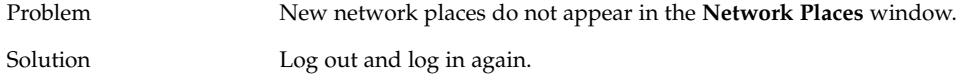

## <span id="page-26-0"></span>CHAPTER **3**

# Application Issues on Systems

This chapter describes known issues with specific applications in the Java Desktop System Release 2 on Linux systems.

## 3.1 Email and Calendar

#### 3.1.1 Evolution vFolders Do Not Work

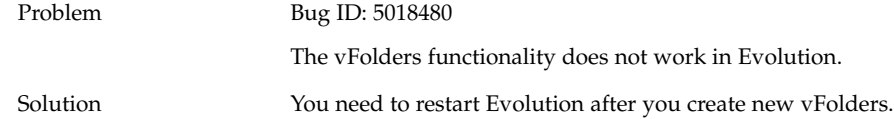

#### 3.1.2 Evolution Crashes

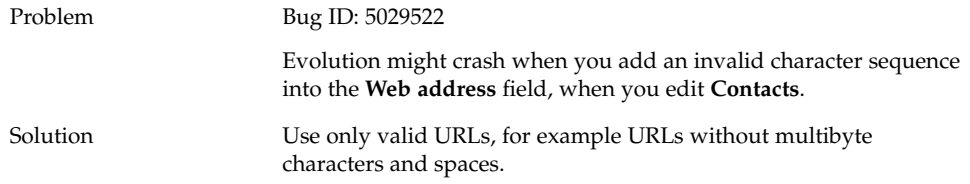

#### <span id="page-27-0"></span>3.1.3 Evolution Installation Hangs

Problem Bug ID: 5030708

The installation of Evolution appears to stop at the 95% complete point. The installation of the Evolution RPM can take up to eight minutes. The installation time is needed to register the Evolution documentation on Scrollkeeper.

Solution Wait eight minutes.

## 3.2 Gedit Text Editor

## 3.2.1 Cannot Input Multibyte Characters

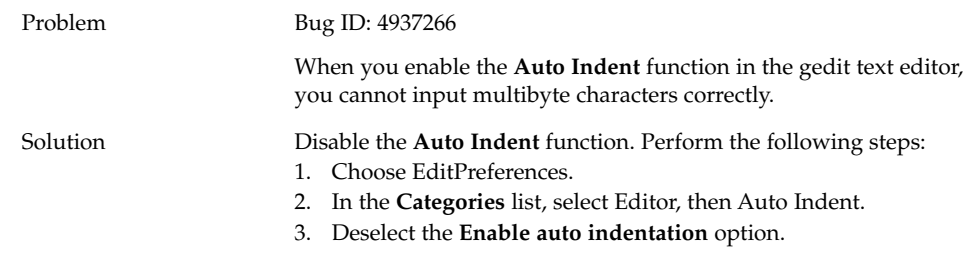

## 3.3 Macromedia Flash Player

#### 3.3.1 Text Does Not Display

Problem When color depth is set to 256 colors, 8 bit, text does not display in Macromedia Flash Player 6.

<span id="page-28-0"></span>

## 3.4 Mozilla

## 3.4.1 Application Crashes While Mozilla is Running

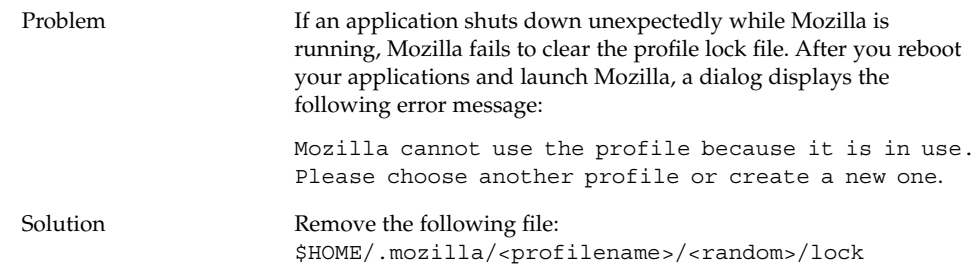

## 3.4.2 Mozilla Crashes When You Click on an RPM Hyperlink RPM

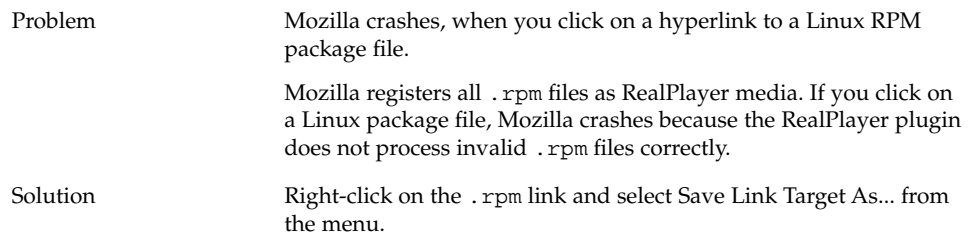

Chapter 3 • Application Issues on Systems **29**

## <span id="page-29-0"></span>3.4.3 Mozilla Cannot Connect to gdict

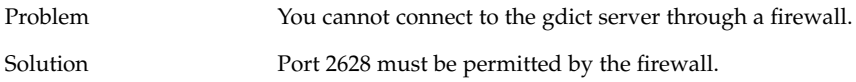

#### 3.4.4 Mozilla Cannot Connect to an Internal Mail Server

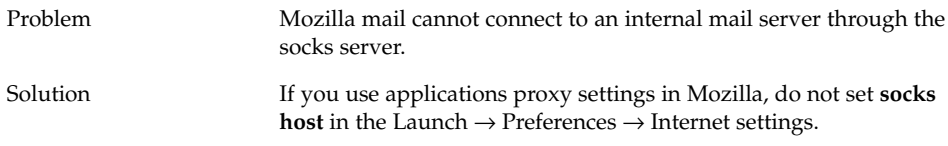

## 3.4.5 Mozilla Crashes When You Paste Text

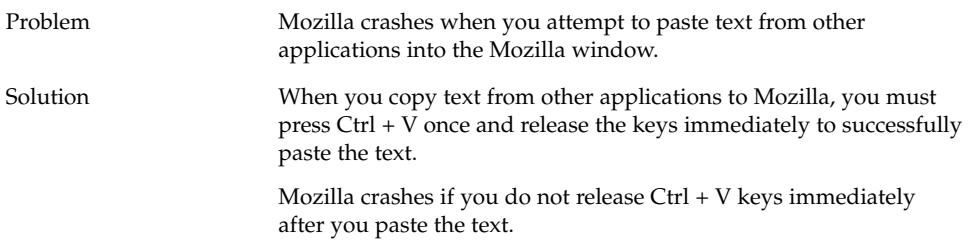

## <span id="page-30-0"></span>3.5 Sound Recorder

## 3.5.1 Slide Bar and Counter Do Not Work

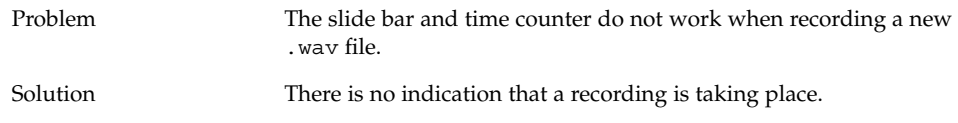

## 3.5.2 Sound File Does Not Play Twice

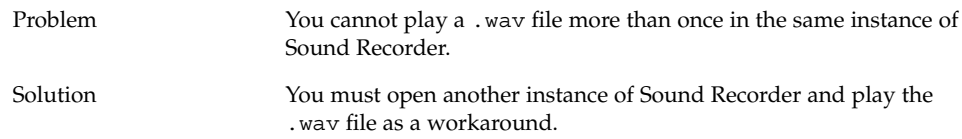

## <span id="page-32-0"></span>CHAPTER **4**

# Localization Issues on Linux Systems

This chapter describes localization issues in the Java Desktop System Release 2 on Linux systems.

## 4.1 All Locales

#### 4.1.1 ATOK X AUX Functions Do Not Work

Problem In this release, ATOK X input method AUX functions do not work. This problem affects the following ATOK X AUX functions:

- AtokPaletteAux
- SystemLineAux
- CharPaletteAux
- PropertyAux
- CustomizerAux
- RegWordAux
- DicUTAux

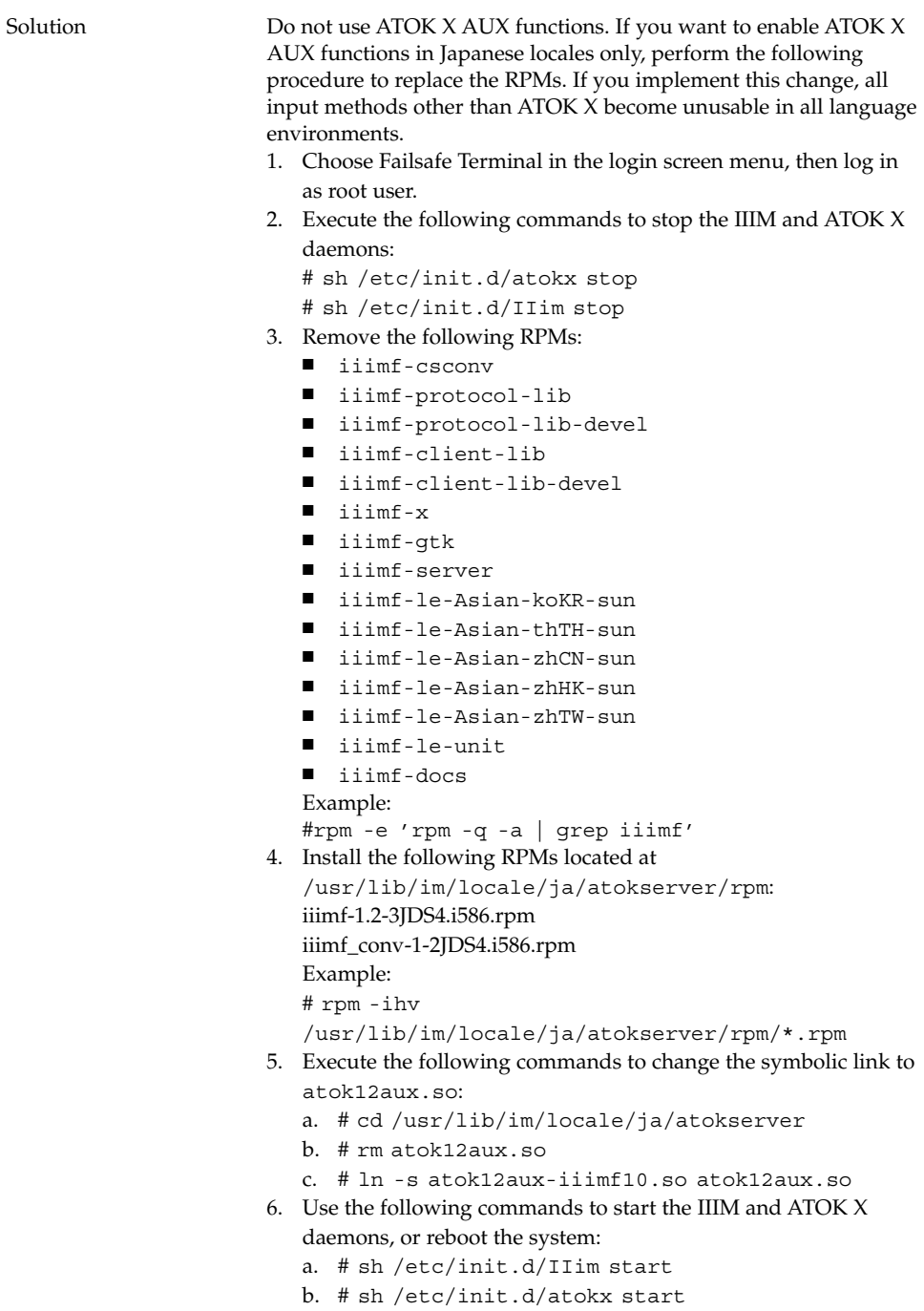

To revert to the original configuration, perform the following procedure to replace the RPMs:

- 1. Choose Failsafe Terminal in the login screen menu, then log in as root user.
- 2. Execute the following commands to stop the IIIM and ATOK X daemons:

# sh /etc/init.d/atokx stop

# sh /etc/init.d/IIim stop

Remove the following RPMs: iiimf, iiimf conv

Example: # rpm -e *rmp -q -a| grep iiimf*

- 3. Install the following RPMs from the installation media:
	- iiimf-csconv
	- iiimf-protocol-lib
	- iiimf-protocol-lib-devel
	- iiimf-client-lib
	- iiimf-client-lib-devel
	- iiimf-x
	- iiimf-gtk
	- iiimf-server
	- iiimf-le-Asian-koKR-sun
	- iiimf-le-Asian-thTH-sun
	- iiimf-le-Asian-zhCN-sun
	- iiimf-le-Asian-zhHK-sun
	- iiimf-le-Asian-zhTW-sun
	- iiimf-le-unit
	- iiimf-docs
	- Example:
	- a. Enter the following command from the command line: yast2
	- b. Select Insall or Remove Software.
	- c. Select Search from the Filter drop-down list.
	- d. Enter the following string in the **Search** field: **iiimf**
	- e. Click Search.
	- f. Select the iiimf packages from the list and click Accept.
- 4. Execute the following commands to change the symbolic link to atok12aux.so:
	- a. # cd /usr/lib/im/locale/ja/atokserver
	- b. # rm atok12aux.so
	- c. # ln -s atok12aux-iiimf11.so atok12aux.so
- 5. Use the following commands to start the IIIM and ATOK X daemons, or reboot the system:
	- a. # sh /etc/init.d/IIim start
	- b. # sh /etc/init.d/atokx start

#### <span id="page-35-0"></span>4.1.2 PDF Printing Does Not Work

#### Problem Bug ID: 4928658

Affects the following locales:

- Asian locales
- Polish locales
- Russian locales

You cannot use GNOME applications to create PDF documents that contain multibyte characters. This problem affects Gedit and other GNOME applications that use the libgnomeprint library.

Solution Print your files to postscript, and then use the ps2pdf utility to convert the postscript file into a PDF file.

#### 4.1.3 Legacy Languages Do Not Appear on the Login Screen

#### Problem Bug ID: 4884887

Legacy languages have been removed from the login screen. The only languages that appear on the login screen are as follows:

- French
- **German**
- **Italian**
- **Japanese**
- Korean
- **Spanish**
- **Swedish**
- **Traditional Chinese**

Solution If you want to have the legacy locales on your login screen, then ask your system administrator to uncomment the entries for the locales in the following file: /etc/X11/gdm/locale.alias

> Your system administrator then needs to reboot your system. The legacy locales should then appear in the login screen.

## <span id="page-36-0"></span>4.1.4 Cannot Display Localized Filenames And Directory Names

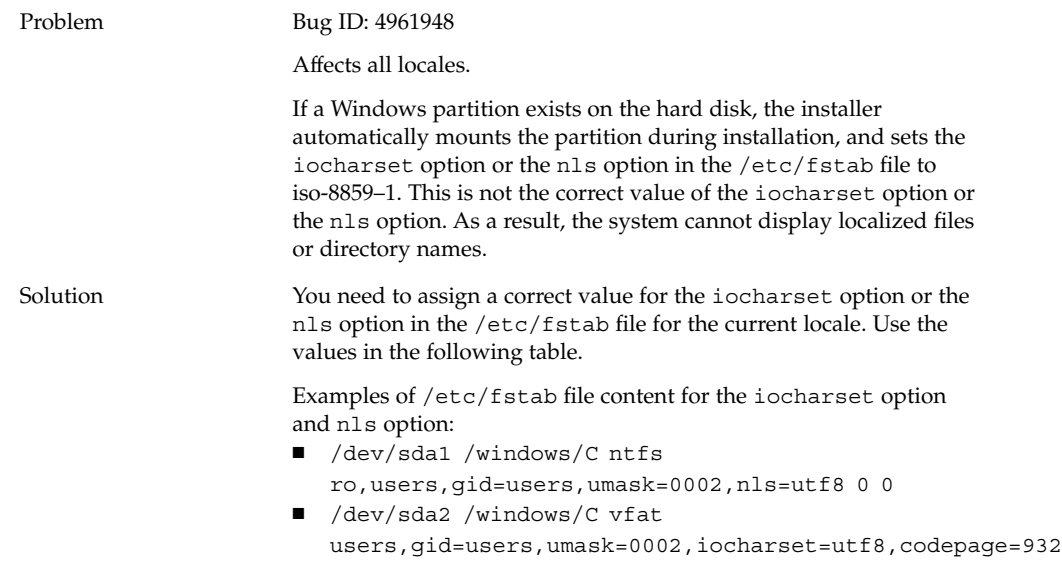

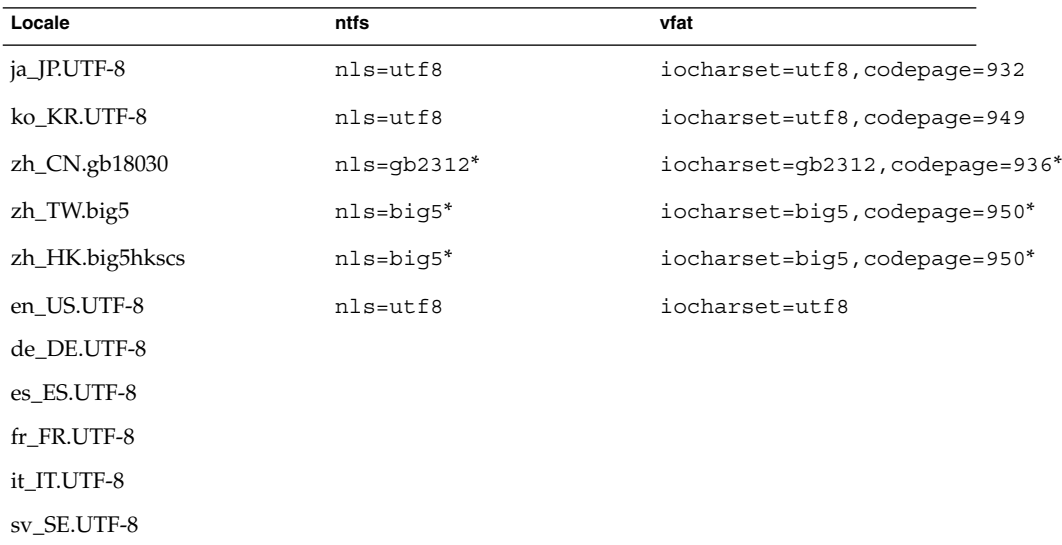

\*Change big5 and gb2312 to utf8 if a Chinese UTF-8 locale is used.

Chapter 4 • Localization Issues on Linux Systems **37**

## <span id="page-37-0"></span>4.1.5 Modifier Keys Do Not Function Correctly

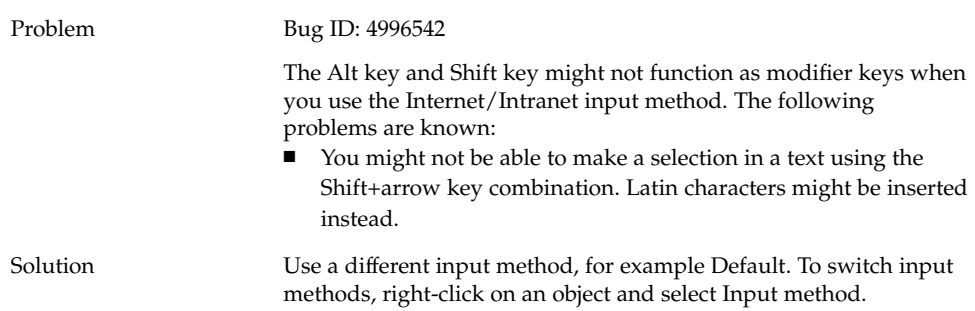

## 4.1.6 Strings Are Rendered Incorrectly

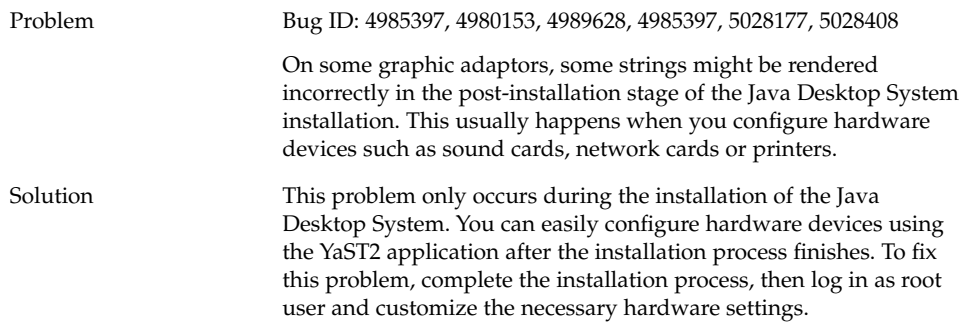

## <span id="page-38-0"></span>4.2 Chinese Locales

#### 4.2.1 Characters Print With a Box

#### Problem Bug ID: 4977300

Affects the following locales:

- Chinese locales
- Korean locales

Characters printed out from Mozilla to a postscript file are printed with a box. This is because the postscript printer does not bundle Chinese or Korean fonts. CUPS needs to convert the Mozilla postscript fonts before the file can be printed.

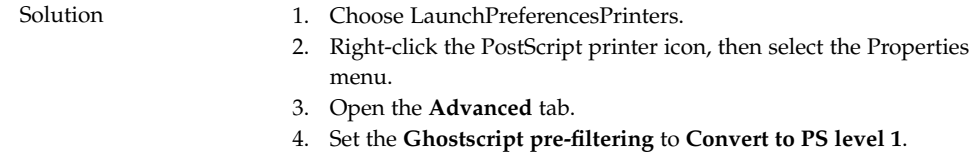

## 4.2.2 YaST2 Is Not Localized in HK Locales

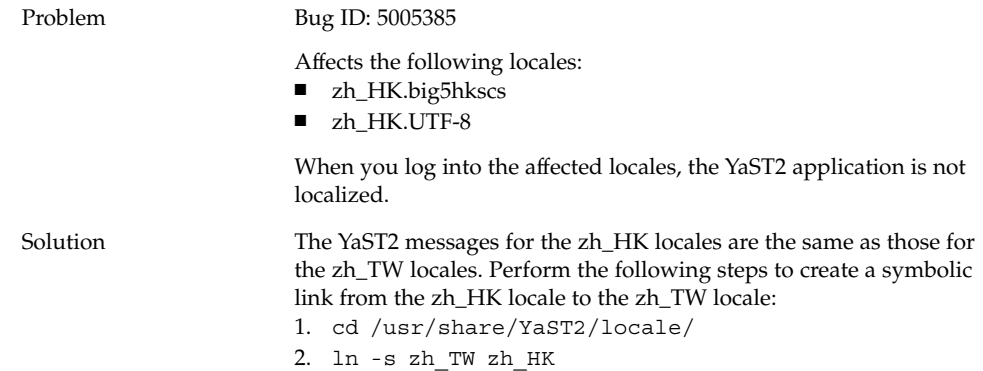

Chapter 4 • Localization Issues on Linux Systems **39**

## <span id="page-39-0"></span>4.3 Japanese Locales

#### 4.3.1 Cannot Read Evolution Attachments

Problem Bug ID: 5021121 Affects the following locales: ■ Asian locales ■ Japanese locales When you write email with Evolution on non-UTF-8 locales, and attach files with localized content, the mailer cannot apply the correct encoding to the file. The recipient of the mail cannot read the attachment correctly. Solution Save the attachment as a file and ensure that the file has the correct encoding.

<span id="page-40-0"></span>PART **III**

# Solaris Systems

This part of the manual describes problems that occur in the Java Desktop System Release 2 on Solaris systems.

## <span id="page-42-0"></span>CHAPTER **5**

# Issues on Solaris Systems

This chapter describes known issues with the Java Desktop System Release 2 on Solaris systems.

## 5.1 General Desktop Issues

#### 5.1.1 Keyboard Shortcuts Conflict With Common **Shortcuts**

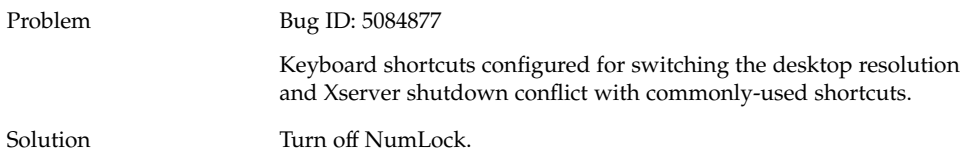

## <span id="page-43-0"></span>5.2 Applications on Solaris Systems

#### 5.2.1 Cannot Send Email

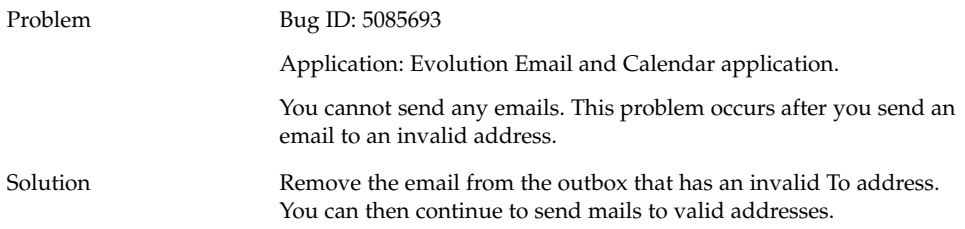

## 5.2.2 Email and Calendar Application Crashes

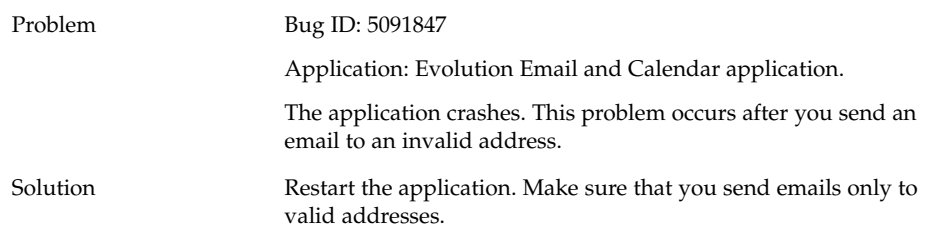

## 5.2.3 Inbox Lost

Problem Bug ID: 5082480 Application: Evolution Email and Calendar application. If you drag the Inbox to another folder, the Inbox is lost.

<span id="page-44-0"></span>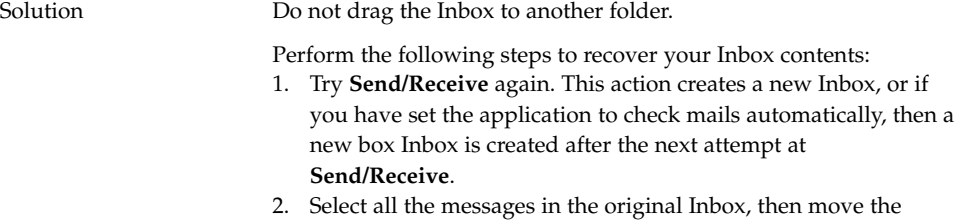

messages to the new Inbox. 3. Delete the original Inbox.

### 5.2.4 Cannot Display Multibyte Characters in Email To Field

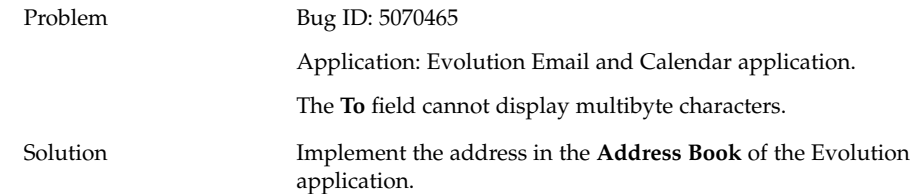

### 5.2.5 Archive Manager Does Not Display Multibyte **Characters**

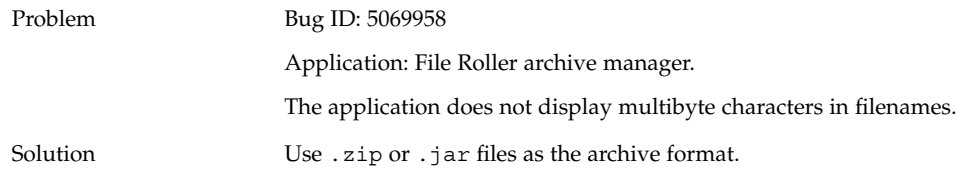

## <span id="page-45-0"></span>5.2.6 Dragging Folder To Application Causes Crash

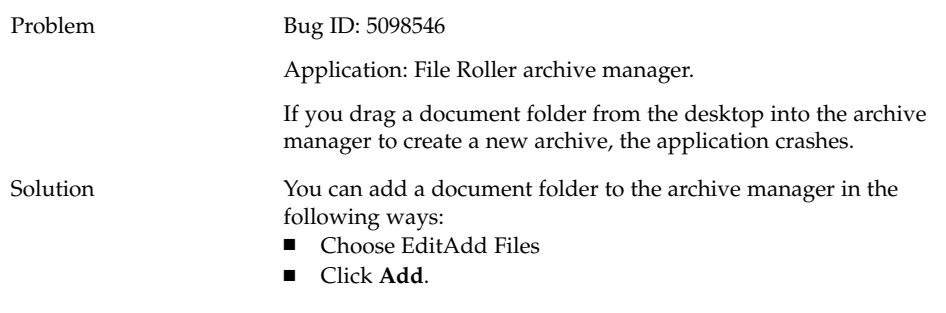

### 5.2.7 Text Editor Freezes With a Specific Font

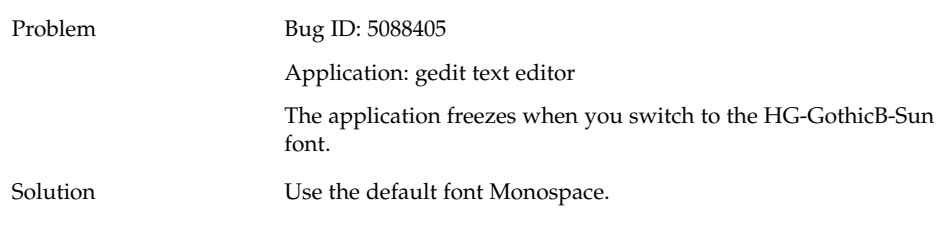

## 5.3 Localization Issues on Solaris Systems

### 5.3.1 Special Keyboard Keys Do Not Work in All European Locales

Problem Bug ID: 5077631

Special keys on the left of the keyboard do not work on all European keyboard mappings.

Solution Use shortcut keys instead of the special keyboard keys. For example: Ctrl+Z is Undo, Ctrl+C is Copy. Ctrl+V is Paste, and Ctrl+Tab switches windows.

Chapter 5 • Issues on Solaris Systems **47**

## <span id="page-48-0"></span>Index

#### **A**

archive manager crashes, [46](#page-45-0) multibyte character display, [45](#page-44-0)

#### **B**

backspace insertion, [21](#page-20-0) blank pages, print problem, [24](#page-23-0) boot splash screen not visible, [22](#page-21-0)

#### **C**

Chinese locales, [39](#page-38-0)

#### **E**

email, cannot send, [44](#page-43-0) email application crashes, [44](#page-43-0) inbox lost, [44](#page-43-0) multibyte character display, [45](#page-44-0) Evolution crashes, [27](#page-26-0) installation hangs, [28](#page-27-0) vFolders, [27](#page-26-0) evolution mail, [40](#page-39-0)

#### **F**

failed installation, [20](#page-19-0) file manager, crashes, [24](#page-23-0) files, do not open, [23-24](#page-22-0) floppy disk cannot eject, [25](#page-24-0)

#### **G**

gdict, connection to Mozilla, [30](#page-29-0) gedit text editor, [28](#page-27-0) general issues, Solaris systems, [43-44](#page-42-0)

#### **I**

input method switcher, not installed, [23](#page-22-0) installation issues installation fails, [20](#page-19-0) RPM CD does not eject, [21](#page-20-0) iocharset option, setting, [37](#page-36-0)

#### **K**

kernel, wrong, [20](#page-19-0) kernel modules, compiling, [19-20](#page-18-0) keyboard keys, do not work, [46](#page-45-0) keyboard shortcuts, [43-44](#page-42-0)

#### **L**

localization issues, [33-40](#page-32-0) locales not in login screen, [36-37](#page-35-0) Solaris systems, [46-47](#page-45-0) localized filenames, not displaying, [37](#page-36-0) Log in problems panel crashes, [21-22](#page-20-0) spurious backspace, [21](#page-20-0)

#### **M**

Macromedia Flash Player, text display failure, [28-29](#page-27-0) mail attachments, [40](#page-39-0) Mail server, connection to Mozilla, [30](#page-29-0) modem dialup, [26](#page-25-0) modifier keys, [38](#page-37-0) mounts from /net, [20](#page-19-0) mouse wheel, [25](#page-24-0) Mozilla application crash error, [29](#page-28-0) cannot connect to gdict, [30](#page-29-0) cannot connect to mail server, [30](#page-29-0) hyperlink causes crash, [29](#page-28-0) problems with, [29-31](#page-28-0) text paste crash error, [30](#page-29-0) multibyte characters, problem in gedit, [28](#page-27-0)

#### **N**

Nautilus, crashes, [24](#page-23-0) network places, do not appear, [26](#page-25-0) network problems, [26](#page-25-0) NFS, [23](#page-22-0)

#### **P**

panel crash on log in, [21](#page-20-0) PDF Printing, [36](#page-35-0) PPP connection, does not work, [26](#page-25-0) preferences, not compatible, [15](#page-14-0)

#### **R**

Red Hat Managers, problems with, [20](#page-19-0) RPM CD, does not eject, [21](#page-20-0) RPMs, *See* Red Hat Managers

#### **S**

screen display problems, [20-21](#page-19-0) sound file, does not play, [31](#page-30-0) Sound Recorder, problems with, [31](#page-30-0) strings, rendered incorrectly, [38](#page-37-0)

#### **T**

text editor, freezes, [46](#page-45-0) themes, blueprint, [24](#page-23-0)

#### **W**

windows, boxes attached, [23](#page-22-0)

#### **Y**

YaST2, not localized, [39](#page-38-0)